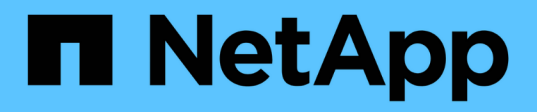

# **Restaurar una máquina virtual a partir de una copia de backup**

SnapManager for Hyper-V

NetApp October 04, 2023

This PDF was generated from https://docs.netapp.com/es-es/snapmanager-hyper-v/referencerequirements-for-restoring-a-virtual-machine.html on October 04, 2023. Always check docs.netapp.com for the latest.

# **Tabla de contenidos**

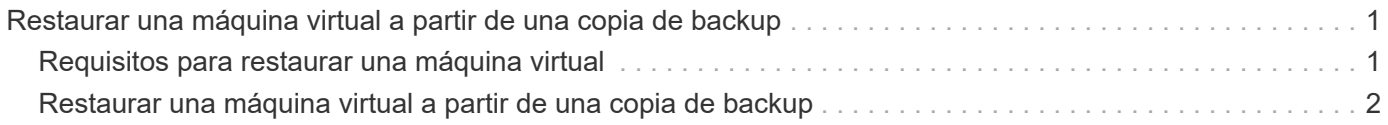

# <span id="page-2-0"></span>**Restaurar una máquina virtual a partir de una copia de backup**

Puede usar SnapManager para Hyper-V para restaurar una máquina virtual (VM) desde una copia de backup. También puede restaurar un equipo virtual que forme parte de un clúster. SnapManager para Hyper-V determina el nodo adecuado del clúster en el que se restaurará la máquina virtual.

Para restaurar una máquina virtual, SnapManager para Hyper-V utiliza la función de restauración de nivel de archivos en SnapDrive para Windows. Puede distribuir los archivos asociados de un equipo virtual, incluido el archivo de configuración, las copias snapshot y los discos duros virtuales en varias LUN de ONTAP. Una LUN puede contener archivos que pertenecen a varios equipos virtuales.

Si una LUN solo contiene los archivos asociados con la máquina virtual que desea restaurar, SnapManager para Hyper-V restaura la LUN mediante LCSR (restauración de división de clones de LUN). Si una LUN contiene archivos adicionales no asociados con la máquina virtual que desea restaurar, SnapManager para Hyper-V restaura la máquina virtual mediante la operación de restauración de copia de archivos.

## **Información relacionada**

["Documentación de NetApp: SnapDrive para Windows \(versiones actuales\)"](http://mysupport.netapp.com/documentation/productlibrary/index.html?productID=30049)

## <span id="page-2-1"></span>**Requisitos para restaurar una máquina virtual**

Para restaurar una máquina virtual de una copia de backup, primero debe determinar la forma en que desea restaurar la copia de backup.

## **Nombre de copia de backup de la máquina virtual**

Debe decidir la copia de backup que desea restaurar.

Todas las copias de respaldo se muestran por nombre en el panel backups de la ventana Recovery Management.

## **Tipo de copia de backup de máquina virtual**

La restauración de una máquina virtual a partir de un backup coherente con las aplicaciones se realiza en coordinación con VSS. El escritor de VSS de Hyper-V elimina la máquina virtual antes de restaurar y registra la máquina virtual en Hyper-V Manager una vez finalizada la operación de restauración.

La restauración de una máquina virtual a partir de un backup coherente con los fallos no requiere VSS. La máquina virtual se apaga antes de la operación de restauración. Cuando se restaura a partir de un backup coherente con los fallos, debe existir la máquina virtual; se produce un error en la restauración de una máquina virtual eliminada de un backup coherente con los fallos.

## **Estado de la copia de backup de la máquina virtual**

Debe determinar si la máquina virtual sigue existiendo.

Si la máquina virtual ya no existe, puede seguir restaurarlo si las LUN en las que se creó la máquina virtual siguen existiendo. Las LUN deben tener las mismas letras de unidad y GUID de volumen de Windows que en el momento de la copia de seguridad.

Si elimina una máquina virtual en Windows Server 2008 R2, puede restaurar la máquina virtual desde un backup coherente con las aplicaciones, pero en Windows Server 2012 y Windows Server 2012 R2, puede restaurar una máquina virtual eliminada a partir de un backup coherente con las aplicaciones y los fallos.

Si la máquina virtual se eliminó de todos los conjuntos de datos antes de eliminarla, aún puede restaurarlo seleccionando Resources sin proteger y seleccionando un backup al que pertenecía.

## **Estado de configuración de la copia de backup de la máquina virtual**

Es necesario determinar si la configuración de la máquina virtual es la misma que la que tenía en el momento del backup.

Si la configuración actual de la máquina virtual es diferente de en el momento del backup, SnapManager para Hyper-V le notifica que la distribución de la máquina virtual ha cambiado y le pregunta si desea restaurar la configuración y los datos de la máquina virtual tal como existían en el backup.

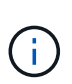

Dado que SnapManager para Hyper-V no realiza backups de la configuración de clúster de la máquina virtual, no puede restaurar la configuración de clúster. Si se pierde la configuración del equipo virtual y del clúster, puede restaurar el equipo virtual desde SnapManager para Hyper-V, pero tiene que hacerlo de forma manual altamente disponible.

Si el equipo virtual está configurado de manera diferente a la configuración actual del equipo virtual en la copia de seguridad, es posible que necesite actualizar la configuración del clúster para reflejar cualquier disco duro virtual (VHD) que se haya agregado o eliminado recientemente.

## **Estado de la copia Snapshot**

Antes de intentar la operación de restauración, es posible verificar que existen copias de Snapshot de backup en el sistema de almacenamiento.

## **Se reinicia la máquina virtual**

Puede elegir iniciar la máquina virtual después de restaurarla.

#### **Información relacionada**

["Microsoft TechNet: Clústeres de conmutación al nodo de respaldo en Windows Server 2008 R2"](http://technet.microsoft.com/library/ff182338(v=WS.10).aspx)

## <span id="page-3-0"></span>**Restaurar una máquina virtual a partir de una copia de backup**

Puede utilizar SnapManager para Hyper-V, que restaura una única máquina virtual (VM) cada vez, para recuperar los datos perdidos o dañados desde una copia de backup.

#### **Lo que necesitará**

Debe tener disponible la siguiente información:

- Nombre de la copia de seguridad
- Información de configuración

• Información de scripts

Cuando se restaura a un host alternativo, el tipo de CPU del equipo físico en el que reside la máquina virtual original debe ser compatible con el equipo físico en el que desea restaurar la máquina virtual. También puede usar Hyper-V Manager para especificar que el equipo puede restaurar a una máquina con un tipo de CPU diferente.

### **Acerca de esta tarea**

Tras la migración dinámica de almacenamiento, no es posible restaurar desde las últimas copias de seguridad.

Si inicia una operación de restauración de una máquina virtual de Hyper-V y otro respaldo o restauración de la misma máquina virtual está en curso, se produce un error.

### **Pasos**

- 1. En el panel de navegación, haga clic en **recuperación**.
- 2. Seleccione la máquina virtual que desea restaurar.
- 3. En el panel copias de seguridad, seleccione el nombre de la copia de seguridad que desea restaurar y haga clic en **Restaurar**.

Aparece el asistente Restore.

4. Complete los pasos del asistente para restaurar la copia de backup de la máquina virtual.

Al cerrar el asistente no se cancela la operación de restauración. SnapManager para Hyper-V valida la configuración de la máquina virtual antes de iniciar la operación de restauración. Si se ha producido algún cambio en la configuración de la máquina virtual, aparece una advertencia que le permite elegir continuar o cancelar la operación.

#### **Después de terminar**

Puede ver el estado de la operación de restauración en la ventana **Administración de trabajos** o comprobar los resultados de la operación visualizando el informe en la ventana **Administración de informes**.

#### **Información relacionada**

[Restaurar desde una copia de seguridad después de la conmutación tras recuperación](https://docs.netapp.com/es-es/snapmanager-hyper-v/reference-restore-from-a-backup-after-failback.html)

### **Información de copyright**

Copyright © 2023 NetApp, Inc. Todos los derechos reservados. Imprimido en EE. UU. No se puede reproducir este documento protegido por copyright ni parte del mismo de ninguna forma ni por ningún medio (gráfico, electrónico o mecánico, incluidas fotocopias, grabaciones o almacenamiento en un sistema de recuperación electrónico) sin la autorización previa y por escrito del propietario del copyright.

El software derivado del material de NetApp con copyright está sujeto a la siguiente licencia y exención de responsabilidad:

ESTE SOFTWARE LO PROPORCIONA NETAPP «TAL CUAL» Y SIN NINGUNA GARANTÍA EXPRESA O IMPLÍCITA, INCLUYENDO, SIN LIMITAR, LAS GARANTÍAS IMPLÍCITAS DE COMERCIALIZACIÓN O IDONEIDAD PARA UN FIN CONCRETO, CUYA RESPONSABILIDAD QUEDA EXIMIDA POR EL PRESENTE DOCUMENTO. EN NINGÚN CASO NETAPP SERÁ RESPONSABLE DE NINGÚN DAÑO DIRECTO, INDIRECTO, ESPECIAL, EJEMPLAR O RESULTANTE (INCLUYENDO, ENTRE OTROS, LA OBTENCIÓN DE BIENES O SERVICIOS SUSTITUTIVOS, PÉRDIDA DE USO, DE DATOS O DE BENEFICIOS, O INTERRUPCIÓN DE LA ACTIVIDAD EMPRESARIAL) CUALQUIERA SEA EL MODO EN EL QUE SE PRODUJERON Y LA TEORÍA DE RESPONSABILIDAD QUE SE APLIQUE, YA SEA EN CONTRATO, RESPONSABILIDAD OBJETIVA O AGRAVIO (INCLUIDA LA NEGLIGENCIA U OTRO TIPO), QUE SURJAN DE ALGÚN MODO DEL USO DE ESTE SOFTWARE, INCLUSO SI HUBIEREN SIDO ADVERTIDOS DE LA POSIBILIDAD DE TALES DAÑOS.

NetApp se reserva el derecho de modificar cualquiera de los productos aquí descritos en cualquier momento y sin aviso previo. NetApp no asume ningún tipo de responsabilidad que surja del uso de los productos aquí descritos, excepto aquello expresamente acordado por escrito por parte de NetApp. El uso o adquisición de este producto no lleva implícita ninguna licencia con derechos de patente, de marcas comerciales o cualquier otro derecho de propiedad intelectual de NetApp.

Es posible que el producto que se describe en este manual esté protegido por una o más patentes de EE. UU., patentes extranjeras o solicitudes pendientes.

LEYENDA DE DERECHOS LIMITADOS: el uso, la copia o la divulgación por parte del gobierno están sujetos a las restricciones establecidas en el subpárrafo (b)(3) de los derechos de datos técnicos y productos no comerciales de DFARS 252.227-7013 (FEB de 2014) y FAR 52.227-19 (DIC de 2007).

Los datos aquí contenidos pertenecen a un producto comercial o servicio comercial (como se define en FAR 2.101) y son propiedad de NetApp, Inc. Todos los datos técnicos y el software informático de NetApp que se proporcionan en este Acuerdo tienen una naturaleza comercial y se han desarrollado exclusivamente con fondos privados. El Gobierno de EE. UU. tiene una licencia limitada, irrevocable, no exclusiva, no transferible, no sublicenciable y de alcance mundial para utilizar los Datos en relación con el contrato del Gobierno de los Estados Unidos bajo el cual se proporcionaron los Datos. Excepto que aquí se disponga lo contrario, los Datos no se pueden utilizar, desvelar, reproducir, modificar, interpretar o mostrar sin la previa aprobación por escrito de NetApp, Inc. Los derechos de licencia del Gobierno de los Estados Unidos de América y su Departamento de Defensa se limitan a los derechos identificados en la cláusula 252.227-7015(b) de la sección DFARS (FEB de 2014).

#### **Información de la marca comercial**

NETAPP, el logotipo de NETAPP y las marcas que constan en <http://www.netapp.com/TM>son marcas comerciales de NetApp, Inc. El resto de nombres de empresa y de producto pueden ser marcas comerciales de sus respectivos propietarios.